## **Oracle Financial Services**

**Questionnaire Services Guide** 

Release 8.0.9.0.0

**Dec 2019** 

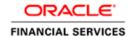

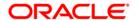

### **OFS Questionnaire Services Guide**

Copyright © 2019 Oracle and/or its affiliates. All rights reserved.

This software and related documentation are provided under a license agreement containing restrictions on use and disclosure and are protected by intellectual property laws. Except as expressly permitted in your license agreement or allowed by law, you may not use, copy, reproduce, translate, broadcast, modify, license, transmit, distribute, exhibit, perform, publish, or display any part, in any form, or by any means. Reverse engineering, disassembly, or decompilation of this software, unless required by law for interoperability, is prohibited.

The information contained herein is subject to change without notice and is not warranted to be error-free. If you find any errors, please report them to us in writing.

If this is software or related documentation that is delivered to the U.S. Government or anyone licensing it on behalf of the U.S. Government, then the following notice is applicable:

U.S. GOVERNMENT END USERS: Oracle programs, including any operating system, integrated software, any programs installed on the hardware, and/or documentation, delivered to U.S. Government end users are "commercial computer software" pursuant to the applicable Federal Acquisition Regulation and agency-specific supplemental regulations. As such, use, duplication, disclosure, modification, and adaptation of the programs, including any operating system, integrated software, any programs installed on the hardware, and/or documentation, shall be subject to license terms and license restrictions applicable to the programs. No other rights are granted to the U.S. Government.

This software or hardware is developed for general use in a variety of information management applications. It is not developed or intended for use in any inherently dangerous applications, including applications that may create a risk of personal injury. If you use this software or hardware in dangerous applications, then you shall be responsible to take all appropriate fail-safe, backup, redundancy, and other measures to ensure its safe use. Oracle Corporation and its affiliates disclaim any liability for any damages caused by use of this software or hardware in dangerous applications.

Oracle and Java are registered trademarks of Oracle and/or its affiliates. Other names may be trademarks of their respective owners.

Intel and Intel Xeon are trademarks or registered trademarks of Intel Corporation. All SPARC trademarks are used under license and are trademarks or registered trademarks of SPARC International, Inc. AMD, Opteron, the AMD logo, and the AMD Opteron logo are trademarks or registered trademarks of Advanced Micro Devices. UNIX is a registered trademark of The Open Group.

This software or hardware and documentation may provide access to or information about content, products, and services from third parties. Oracle Corporation and its affiliates are not responsible for and expressly disclaim all warranties of any kind with respect to third-party content, products, and services unless otherwise set forth in an applicable agreement between you and Oracle. Oracle Corporation and its affiliates will not be responsible for any loss, costs, or damages incurred due to your access to or use of third-party content, products, or services, except as set forth in an applicable agreement between you and Oracle.

For information on third party licenses, click here.

# **Document Control**

| Version Number | Revision Date | Changes Done                                |
|----------------|---------------|---------------------------------------------|
| 1.0            | Dec 2019      | Created the document for 8.0.9.0.0 release. |

# **Table of Contents**

| 1 Pr | reface                                         | 5 |
|------|------------------------------------------------|---|
|      |                                                |   |
| 1.1  | About this Guide                               | 5 |
| 1.2  | Audience                                       |   |
| 1.3  | Finding Related Information                    | 5 |
| 2 Qı | uestionnaire Services                          | 6 |
| 2.1  | Prerequisites                                  | 6 |
| 2.2  | Questionnaire Configurations                   | 6 |
| 2.3  | Consumption of the Questionnaire Service       | 6 |
| 2.4  | Types of services related to Questionnaire     | 6 |
| 2.5  | Questionnaire Service Endpoints                | 7 |
| 2.6  | Response of the Get Questionnaire Service Call | 8 |
| 2.7  | Success and Error Codes in Questionnaire       | 8 |
| 3 Ar | ppendix A: Sample of a Questionnaire           | 9 |
|      |                                                |   |

#### **Preface** 1

The Oracle Financial Services (OFS) Questionnaire Services Guide describes the concepts and instructions required to use the Questionnaire Representational State Transfer (REST) Services.

#### 1.1 **About this Guide**

This document provides information for the Services available in Questionnaire and details for the consumption of Questionnaire Services by other internal or external applications.

It also provides details for each data element of the service along with samples for each service.

#### 1.2 **Audience**

This document is intended for technical staff who are planning to integrate their application with the questionnaire service for their internal process. Users are expected to have working knowledge of REST-based services.

### 1.3 **Finding Related Information**

The following documents provide information for the Questionnaire component user-interface and configurations related to it:

- OFS Analytical Applications Infrastructure Administration Guide
- OFS Analytical Applications Infrastructure User Guide

#### **Questionnaire Services** 2

Questionnaire REST Service fetches defined Questionnaires and responses in JSON format. Questionnaire is used various instances in financial institutions. It can be used to collect information from internal staff and users, or external users. Presently, there are multiple applications in OFSSA which use Questionnaire internally. However, even external applications can use this functionality.

#### 2.1 **Prerequisites**

The following are the prerequisites for this service:

- Install a REST client on your local computer.
- User access for authentication on the server. Users must have the required permissions to post requests to the server with appropriate roles.
- Knowledge about posting JSON requests.
- Questionnaire JAR/Service must be deployed on a web server.

#### 2.2 **Questionnaire Configurations**

OFSSA provides a user interface to define the set of questions and questionnaires that are required for each OFSAA application. You have to create the questionnaire, which you expect to be provided to internal or external users. See the OFS AAI Administration and Configuration Guide for details on how to configure Questionnaire.

#### **Consumption of the Questionnaire Service** 2.3

Questionnaire can be consumed as a rest-based service and financial institutions have the following options for how to consume Questionnaire:

Consume the questionnaire as a service and draw your own user-interface - In this option, the Questionnaire is provided in a JSON format and you have to draw your own user-interface (UI) in the consuming application to display the Questionnaire. You have the choice to draw the UI as required using style sheets. All the data elements that you require, the answer options, and the conditions are available in JSON format. See Questionnaire API Data Elements.xls for details of the format.

Consume the Questionnaire respondent user-interface - In this option, the UI is already drawn by the Questionnaire service and you can embed it in the consuming application. This is applicable only if the respondent is an OFSAAI user. The service end points are defined in the table in section Questionnaire Service Endpoints. The output of this service call is the display of the UI for the specific Questionnaire. The UI displays the questions based on the answer options selected.

#### Types of services related to Questionnaire 2.4

Each type of services related to questionnaire are explained in the following descriptions:

- 1. Get Questionnaire Call this service when you want the application to receive a Questionnaire as a response. The consuming application will call this service by providing the required values for the expected data elements.
- 2. Save Questionnaire Call this service when you want the application to save the Questionnaire as an intermediary step before submitting it in the system. This service will allow you to save the Questionnaire for future edits.

- 3. Resume Questionnaire Call this service when you want the application to resume with the saved Questionnaire. This service will allow you to resume the Questionnaire from where you had saved and you can continue answering further questions.
- 4. Submit Questionnaire Call this service when you have completed answering the Questionnaire and want to submit it in the application finally. This service will capture all responses answered by you and enters that data in the internal questionnaire tables.
- 5. Get Questionnaire Response Status Call this service when you want to know the status of the Questionnaire to which a user had responded. For a request ID, the status returned for this service are NEW, SAVE and SUBMIT. The status of the request ID helps the consuming application to decide whether to allow the user to resume with the Questionnaire, or not.
- 6. Get Questionnaire Respondent User Interface Call this service if you want to use the OFS AAI UI to display the Questionnaire. The OFS AAI UI was developed internally to give consuming applications this option if they do not want to draw their own UIs. If you provide the required parameters in the URL as shown in the table in the Questionnaire Service Endpoints section, the UI will be displayed for the respondent to provide the answers.

#### **Questionnaire Service Endpoints** 2.5

The following table provides details of service endpoints for each of the service explained previously:

| No. | Service<br>Name                                | Method | Format | Service End Point                                                                                                    | Request body                                                                               |
|-----|------------------------------------------------|--------|--------|----------------------------------------------------------------------------------------------------|--------------------------------------------------------------------------------------------|
| 1   | Get<br>Questionn<br>aire                       | Post   | JSON   | http://hostname:portNo/{context}/q<br>uestionnaire_api/questionnaires/{I<br>NFODOM}/{LOCALE}?requestId=<br>?&appCode=?        | {     "QtnrParameters": [{     "attr_code": "?",     "attr_val": "?"     }, {     }]     } |
| 2   | Save<br>Questionn<br>aire                      | Post   | JSON   | http://hostname:portNo/{context}/q<br>uestionnaire_api/questionnaires/s<br>ave/{INFODOM}/{LOCALE}?reque<br>stld=?&appCode=?   | JSON data to be posted.                                                                    |
| 3   | Resume<br>Questionn<br>aire                    | Post   | JSON   | http://hostname:portNo/{context}/q<br>uestionnaire_api/questionnaires/re<br>sume/{INFODOM}/{LOCALE}?req<br>uestId=?&appCode=? | { "requestId": ? }                                                                         |
| 4   | Submit<br>Questionn<br>aire                    | Post   | JSON   | http://hostname:portNo/{context}/q<br>uestionnaire_api/questionnaires/s<br>ubmit/{INFODOM}/{LOCALE}?req<br>uestId=?&appCode=? | JSON data to be posted.                                                                    |
| 5   | Get<br>Questionn<br>aire<br>Response<br>Status | Post   | JSON   | http://hostname:portNo/{context}/q<br>uestionnaire_api/respstatus/{INFO<br>DOM}/{LOCALE}?requestId=?≈<br>pCode=?              | None.                                                                                      |

| No. | Service<br>Name                                              | Method | Format | Service End Point                                                                   | Request body |
|-----|--------------------------------------------------------------|--------|--------|-------------------------------------------------------------------------------------|--------------|
| 6   | Get<br>Questionn<br>aire<br>Responde<br>nt User<br>Interface | Post   | JSON   | http://host:port/ebas/qtnrRespons<br>e/qtnr.jsp?infodom=?&appCode=?<br>&requestId=? | None.        |

#### 2.6 **Response of the Get Questionnaire Service Call**

The output of the Get Questionnaire call is the Response of the Get Questionnaire Service in JSON format. The Questionnaire, which is provided as a response, is derived based on the attributes sent in the request. All the required details of the Questionnaire, along with the set of sections and questions, and answer options with the decision logic, is provided in JSON format. The consuming application can read the JSON and either draw their UIs or use the Respondent UI. For details on UI, see Consumption of the Questionnaire Service section. For details of each data element of the JSON, see Questionnaire API Data Elements.xls and for sample of a Questionnaire, see Appendix A: Sample of a Questionnaire.

#### 2.7 Success and Error Codes in Questionnaire

You will receive a status message (Success or Failure) in the response for the JSON calls made to the service. The following table provides details for the status message error codes:

### **Success and Error Codes Table**

| Number | Success and Error Codes | Description                |
|--------|-------------------------|----------------------------|
| 1      | 1000                    | Success                    |
| 2      | 1001                    | Authentication failed      |
| 3      | 1002                    | Invalid request parameters |
| 4      | 1003                    | Request ID already exist   |
| 5      | 1004                    | Cannot resume without save |
| 6      | 1100                    | Generic error              |

# **Appendix A: Sample of a Questionnaire**

This appendix provides a sample questionnaire, which is configured to generate a sample JSON for reference. You have to read through the sample Questionnaire and then examine each sample JSON posted to understand the flow.

The following table provides details for the sample Questionnaire:

| Questionnaire Name | Questionnaire for Entity |
|--------------------|--------------------------|
| Questionnaire Type | 3- Decision Based        |
| Questionnaire ID   | 1549275526058            |
| Sections           | Transaction Based PEP    |

The following table provides details for sample Questions and Answer Options:

| No. | Section                                                       | Questions / Question ID                             | Answer Options                                  | Option Type   |
|-----|---------------------------------------------------------------|-----------------------------------------------------|-------------------------------------------------|---------------|
| 1   | Transaction<br>Based                                          | Expected Transaction Per Month 1549274895489        | 0 to 50<br>51 to 100<br>101 t 150<br>151 to 500 | Range         |
| 2   | Transaction<br>Based                                          | Which Countries do you transact with? 1549275266436 | India<br>Russsia<br>Pakistan<br>UK<br>Singapore | Multi Select  |
| 3   | PEP                                                           | Are you associated with PEP? 1549275204587          | Yes<br>No                                       | Single Choice |
| 4   | PEP What is your relationship with PEP person?  1549275393207 |                                                     | Beneficial Owner<br>Director<br>Signatory       | Single Choice |

The following links provide the sample JSONs. These JSONs are derived out of the sample Questionnaire provided in the previous tables. For details of each data element and its description, refer the spreadsheet Questionnaire API Data Elements.xls.

- Get Questionnaire Sample Get Questionnaire JSON
- Response of Get Questionnaire Sample Response of Get Questionnaire JSON
- Save Questionnaire Sample Save Questionnaire JSON
- Resume Questionnaire Sample Resume Questionnaire JSON
- Submit Questionnaire Sample Submit Questionnaire JSON

### **Send Us Your Comments**

Oracle welcomes your comments and suggestions on the quality and usefulness of this publication. Your input is an important part of the information used for revision.

- Did you find any errors?
- Is the information clearly presented?
- Do you need more information? If so, where?
- Are the examples correct? Do you need more examples?
- What features did you like most about this manual?

If you find any errors or have any other suggestions for improvement, indicate the title and part number of the documentation along with the chapter/section/page number (if available) and contact the Oracle Support.

Before sending us your comments, you might like to ensure that you have the latest version of the document wherein any of your concerns have already been addressed. You can access My Oracle Support site which has all the revised/recently released documents.

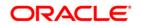